## **To access your email account via Webmail**

Add this link to your favourites / bookmarks in your web brower:

<http://mail.hostinger.com/>

to see the following web page (or similar)

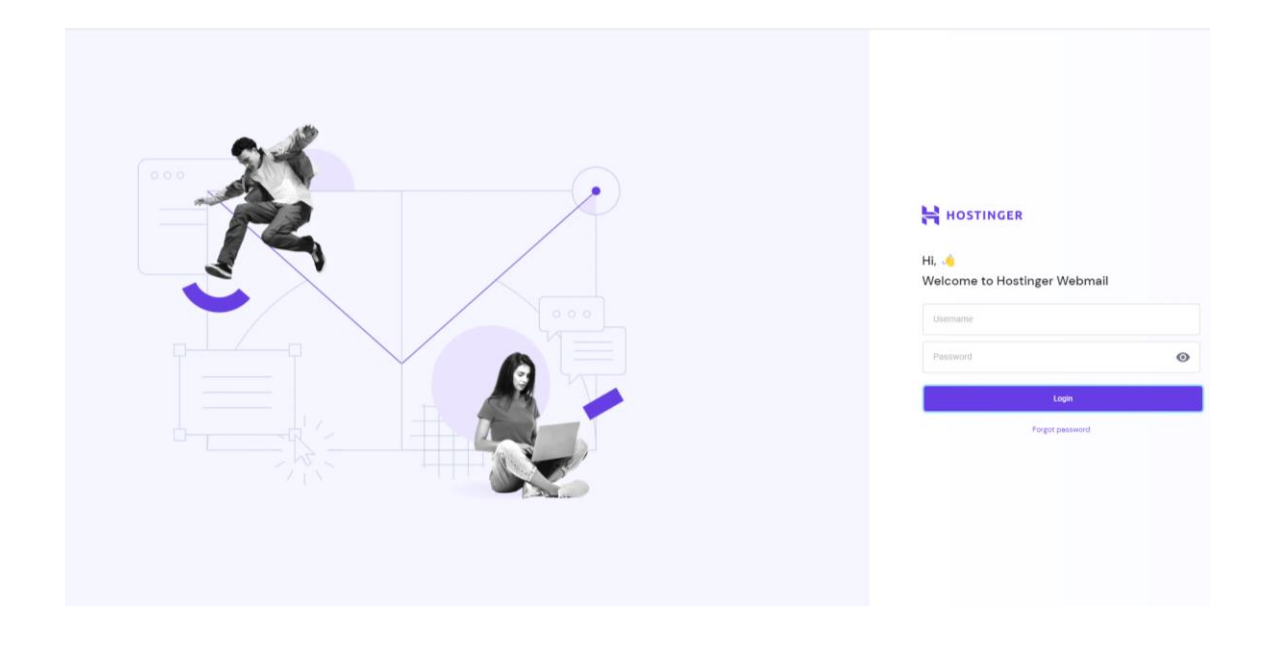

Enter your [region@curvymail.co.uk](mailto:region@curvymail.co.uk) email account (i.e. [london@curvymail.co.uk\)](mailto:london@curvymail.co.uk)

And the password you have been sent and click on LOGIN

You can now reply to emails direct from this account.